# **2018 CGU**

## **Overview**

This site provides download and installations instructions for the – 2018 Introduction to Modeling Lithospheric Dynamics Tutorial.

The tutorial utilizes the mantle convection and lithospheric deformation code ASPECT, which has been precompiled on a virtual machine along with other software. The virtual machine will be run with VirtualBox.

Please note that all of the required software and files should be downloaded and installed \*BEFORE\* the tutorial.

If you have any questions about the tutorial or problems arise with the software installation please contact [help@geodynamics.org](mailto:help@geodynamics.org).

## **Tutorial Prerequisties**

#### **Virtualbox**

You can download VirtualBox and please use *directions* to install VirtualBox.

If your host machine is any linux system, both virtualbox and virtualbox-dkms packages must be installed. Also check to make sure you have exFAT filesystem drivers. Windows and Mac systems should have it by default. On Ubuntu, the packages required are exfat-utils and exfatfuse.

We recommended that your computer have at least 20 to 30GB of free disk space and preferably 4GB of RAM.

#### **Tutorial Image**

We will use virtual box to boot up a ubuntu 14.04 linux OS image titled ASPECTtutorial-2.0.ova.

This image contains the following software packages pre-installed:

- ASPECT
- dealII
- Paraview

Please download ASPECT-tutorial-2.0.ova onto laptop you are going to use for the tutorial. The image is ~2.6 Gb, so please allow plenty of time for the download and use a high-speed internet connection if possible.

### **Importing the CGU18 tutorial image**

- 1. Run VirtualBox.
- 2. Select from the menu "Import appliance":

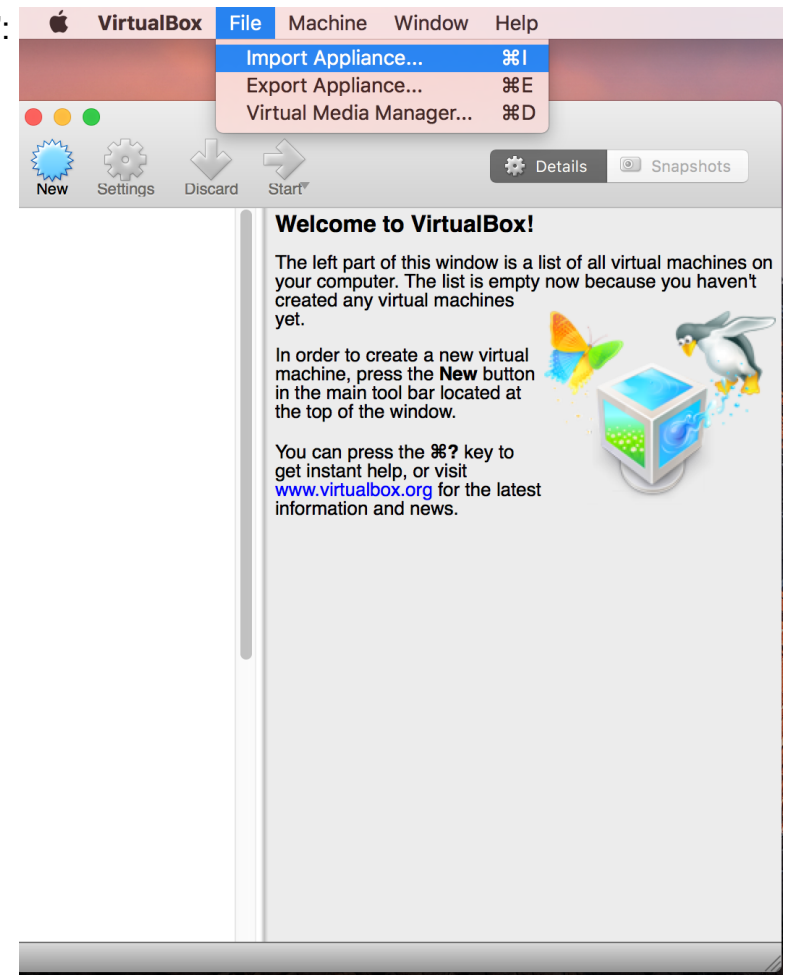

3. Select the downloaded ASPECT-tutorial-2.0.ova:

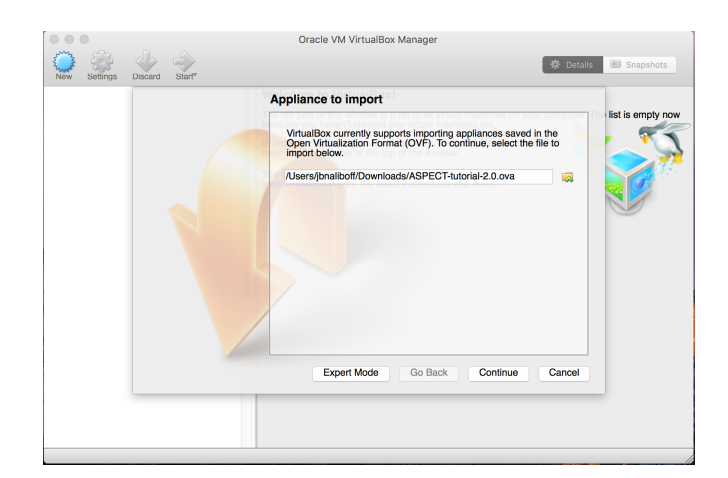

- Oracle VM VirtualBox Manager 4. Select Continue and Import:  $\begin{picture}(120,110) \put(0,0){\line(1,0){150}} \put(15,0){\line(1,0){150}} \put(15,0){\line(1,0){150}} \put(15,0){\line(1,0){150}} \put(15,0){\line(1,0){150}} \put(15,0){\line(1,0){150}} \put(15,0){\line(1,0){150}} \put(15,0){\line(1,0){150}} \put(15,0){\line(1,0){150}} \put(15,0){\line(1,0){150}} \put(15,0){\line(1,0){150$ Details Snapshots Importing virtual disk image 'ASPECT-tutorial-2.0-disk1.vmdk' ... (2/3) list is empty now  $\circ$ 2 minutes remaining Description Configuration E. RAM 8192 MB  $\odot$ **DVD** T, Network Adapter  $\sqrt{ }$  Intel PRO/10... Storage Controller (SATA) AHCI Virtual Disk Image /Users/jbnaliboff/V...  $\varphi$ Reinitialize the MAC address of all network cards **Restore Defaults** Go Back | Import Cancel
- 5. Click on start (the green arrow) to launch the image:

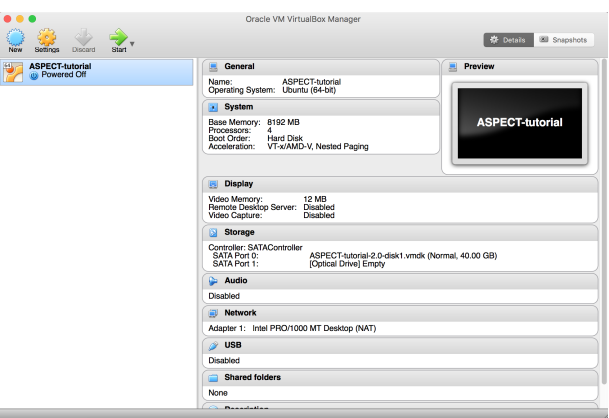

#### **the Image**

mply start the ASPECT-tutorial virtual machine.

#### **al Slides**

I Part 1: Introduction to using and running ASPECT. [cgu18\\_modeling\\_tutorial\\_part1.pdf](/groups/deep_earth/wiki/ASPECT/Tutorials/2018CGU/File:cgu18_modeling_tutorial_part1.pdf) (7 MB, ed by Lorraine Hwang 2 years 8 months ago)

I Part 2: Introduction to modeling lithospheric deformation and hands-on continental extension exercise. modeling\_tutorial\_part2.pdf (5 MB, uploaded by Lorraine Hwang 2 years 8 months ago)

I Part 3: Introduction to modeling two-phase flow and hands-on mid-ocean ridge melting exercise. modeling tutorial part3.pdf (6 MB, uploaded by Lorraine Hwang 2 years 8 months ago)

I Part 4: Overview of ASPECT's structure and geophysical tions. [CGU\\_Modeling\\_Tutorial\\_Part\\_4.pdf](/groups/deep_earth/wiki/ASPECT/Tutorials/2018CGU/File:CGU_Modeling_Tutorial_Part_4.pdf) (34 MB, uploaded by Lorraine Hwang 2 years 8 months ago)